## 9. Vaja: Prikazovanje znakov

V grafični krmilnik bomo dodali pomnilnik s sličicami znakov, ki predstavljajo črke in številke, ter dodali stavke za izpis posameznega znaka na VGA monitor.

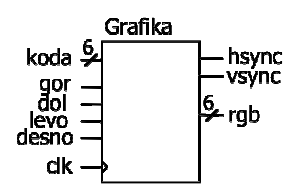

Uporabili bomo pomnilnik, ki naj ima shranjenih 64 znakov velikosti 8 x 8 bitov. Tokrat bomo pomnilnik naredili v obliki komponente intelektualne lastnine (angl. IP). V programu ISE dodamo novo izvorno datoteko vrste IP CORE z imenom crom. Najprej izberemo vrsto komponente:

## Select IP

Create Coregen or Architecture Wizard IP Core.

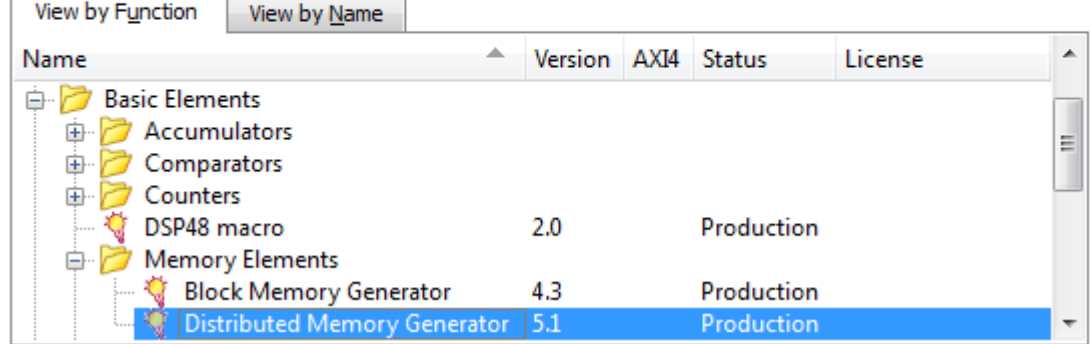

Pomnilnik definirajmo kot ROM širine 8 bitov (Data With) s 512 lokacijami (Depth). Vsebina pomnilnika je na voljo v tekstovni datoteki Crom512x8.coe, ki jo naložimo iz diska. Na koncu kliknemo Generate in program bo v imeniku ipcore dir naredil tehnološko datoteko z načrtom pomnilnika in omejitvami (\*.ngc) ter nekaj pomožnih datotek. Najbolj zanimiva je crom.vhd, ki vsebuje deklaracijo komponente, konfigurecije in povezave v jeziku VHDL.

Pomnilnik vključimo v celotno vezje s stavkom port map:

U1: crom **port map** ( $a \Rightarrow adr$ , spo = > znak);

Naslov pomnilnika naj bo sestavljen iz naslova znaka (zgornjih 6 bitov) in spodnjih 3 bitov vertikalnega števca y. Signal znak je 8-bitni vektor, ki ga uporabimo za izris točk znaka v sinhronem procesu:

```
if x(9 \text{ down to } 3) = 10 and y(8 \text{ down to } 3) = 5 then
     if znak(to_integer(7 - x(2 downto 0)))= '1' then
      rgb <= "111100"; 
…
```
b) Dodaj v vezje za prikaz grafike še del, ki prikaže en znak na zaslon. Koordinata znaka naj bo fiksno določena v vezju (npr. 10,5), kodo znaka pa nastavimo preko 6-bitnega vhoda.